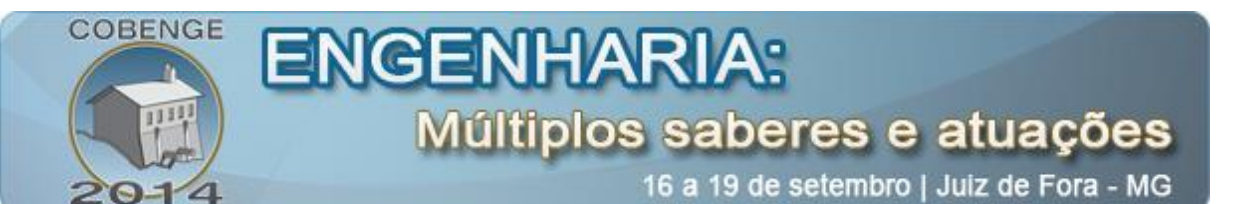

# **FERRAMENTA DE SUPORTE AO ENSINO EM PROTEÇÃO DE SISTEMAS ELÉTRICOS DE POTÊNCIA.**

**Anderson Tadeu Soares de Paiva** – andersonnpaiva@hotmail.com Universidade Federal do Ceará, Departamento de Engenharia Elétrica Bloco das Engenharias – Campus Sobral 62.010-560 – Sobral – Ceará

**Alanio Ferreira –** allanio007@gmail.com Universidade Federal do Ceará, Departamento de Engenharia da Computação Bloco das Engenharias – Campus Sobral 62.010-560 – Sobral – Ceará

**Carlos Elmano de Alencar e Silva –** elmano@ufc.br Universidade Federal do Ceará, Departamento de Engenharia da Computação Bloco das Engenharias – Campus Sobral 62.010-560 – Sobral – Ceará

**Raimundo Furtado Sampaio** – rfurtado@dee.ufc.br Universidade Federal do Ceará, Departamento de Engenharia Elétrica Caixa Postal 6001 - Campus do Pici 60.455-760 – Fortaleza - CE

*Resumo: Os sistemas de proteção são parte fundamental e cada vez mais relevante dentro do Sistema Elétrico de Potência (SEP), seja pela sua importância na manutenção do fornecimento de energia elétrica aos consumidores, seja pelo seu papel na segurança dos equipamentos que compõem o SEP. Diante deste cenário, a Universidade Federal do Ceará(UFC) vem desenvolvendo um Simulador para Treinamento Presencial e a Distância em Operação e Proteção de Sistemas Elétricos (STOP)* (SILVA, BARROSO, LEÃO, SAMPAIO, & SOARES, 2011)*. Desenvolvido em JAVA e integrado à plataforma de ensino a distância Moodle, o STOP já possui um Módulo para Treinamento em Proteção de Subestação Distribuidora de Energia. Este trabalho apresenta o desenvolvimento de um Segundo Módulo (Módulo II) que consiste em um Módulo de Treinamento voltado paras as Proteções de uma Subestação de Transmissão da Rede Básica, 500-230 kV, integrado ao STOP. Este Módulo II do STOP permitirá configurar e simular proteções de uma subestação de transmissão da rede básica, baseando-se nos critérios definidos pelo Operador Nacional do Sistema (ONS) através de seus Procedimentos de Rede (PROREDE).*

*Palavras-chave: Simulador de Proteção, Rede Básica, Proteção de Sistemas Elétricos.*

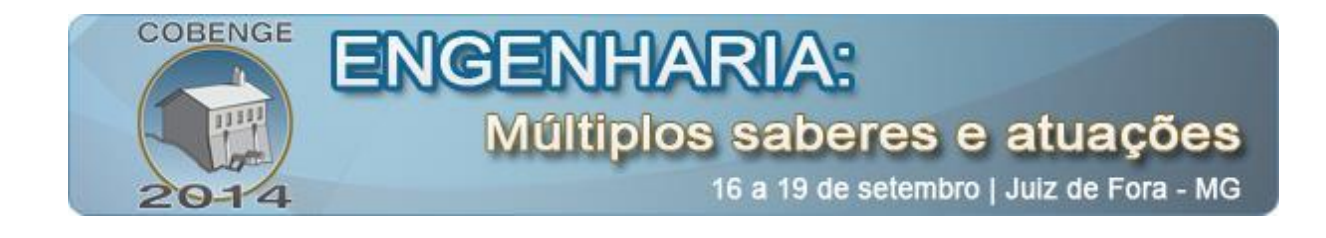

### **1. INTRODUÇÃO**

Com os avanços tecnológicos e o aumento da complexidade dos esquemas de proteções, motivada pela interligação dos sistemas elétricos, tornou-se imperativo às empresas e instituições de ensino investir em laboratórios e ferramentas para capacitação continuada dos profissionais que atuam na área de proteção de sistemas elétricos de potência.

A utilização de ferramentas computacionais de simulação é uma realidade na prática docente, em especial nas áreas de ciências exatas e tecnologia. O uso destas ferramentas possibilita uma dinâmica de ensino capaz de promover um aprendizado mais significativo, além de motivar o aluno para a construção de novos conhecimentos (KHALIL, 2012).

No caso da Educação Tecnológica e Profissional a Distância (ETPD), o uso de ferramentas virtuais, como simuladores, tem sido uma alternativa de redução de custos para instituições de ensino e empresas. No contexto do ETPD, é desejável que os Ambientes Virtuais de Aprendizagem (AVA) possam ser complementados por simuladores ou Laboratórios Virtuais.

Diante deste cenário, a Universidade Federal do Ceará (UFC) vem desenvolvendo um Simulador para Treinamento Presencial e a Distância em Operação e Proteção de Sistemas Elétricos (STOP) (SILVA, BARROSO, LEÃO, SAMPAIO, & SOARES, 2011). Desenvolvido em JAVA e integrado à plataforma de ensino a distância Moodle, o STOP possui um Módulo para Treinamento em Proteção de Subestação Distribuidora de Energia.

Outras experiências neste mesmo segmento foram registradas, por exemplo, uma pela Companhia Energética de São Paulo (CESP) no treinamento a distância de operadores (FUZETO, 2003), e outra pela Companhia de Transmissão de Energia Elétrica Paulista – CTEEP (TEIXEIRA, 2003) com treinamento de operadores de subestações e despachantes utilizando simulador de treinamento para operação de sistemas elétricos.

Este trabalho apresenta o desenvolvimento de um Segundo Módulo (Módulo II) que consiste em um Módulo de Treinamento voltado paras as Proteções de uma Subestação de Transmissão da Rede Básica, 500-230 kV, integrado ao STOP. O Módulo II do STOP permite configurar e simular proteções da subestação, baseando-se nos critérios definidos pelo Operador Nacional do Sistema (ONS) através dos Procedimentos de Rede (PROREDE).

A seguir são apresentadas as principais funcionalidades do STOP. Na seção 3 são observados os requisitos estabelecidos pelo Operador Nacional do Sistema, utilizando-os como referência no desenvolvimento do Módulo II, e é apresentado o estágio atual de desenvolvimento do simulador proposto. Por último, na seção 4, são apresentadas as considerações finais e perspectivas para desenvolvimento futuro do simulador.

#### **2. SIMULADOR PARA TREINAMENTO PRESENCIAL E A DISTÂNCIA EM OPERAÇÃO E PROTEÇÃO DE SISTEMAS ELÉTRICOS (STOP)**

A tela inicial do STOP é mostrada na Figura 1. É apresentado o diagrama unifilar da subestação com seus respectivos equipamentos de proteção e operação. No simulador, o usuário pode configurar o sistema utilizando dados de equipamentos reais utilizados no sistema elétrico

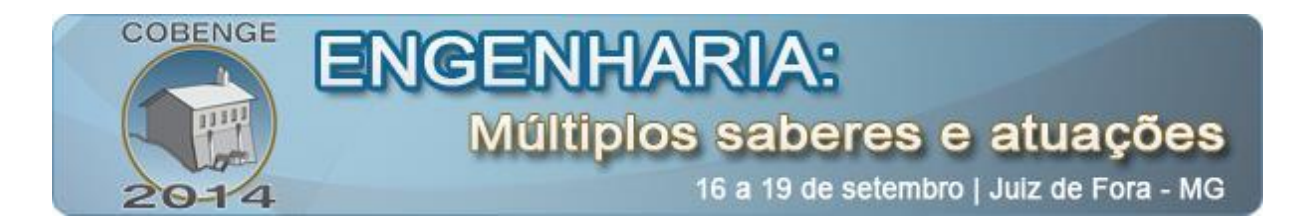

de potência, bem como simular faltas e reconfigurar o sistema, fazendo ajustes de relés para coordenação e redefinição de parâmetros.

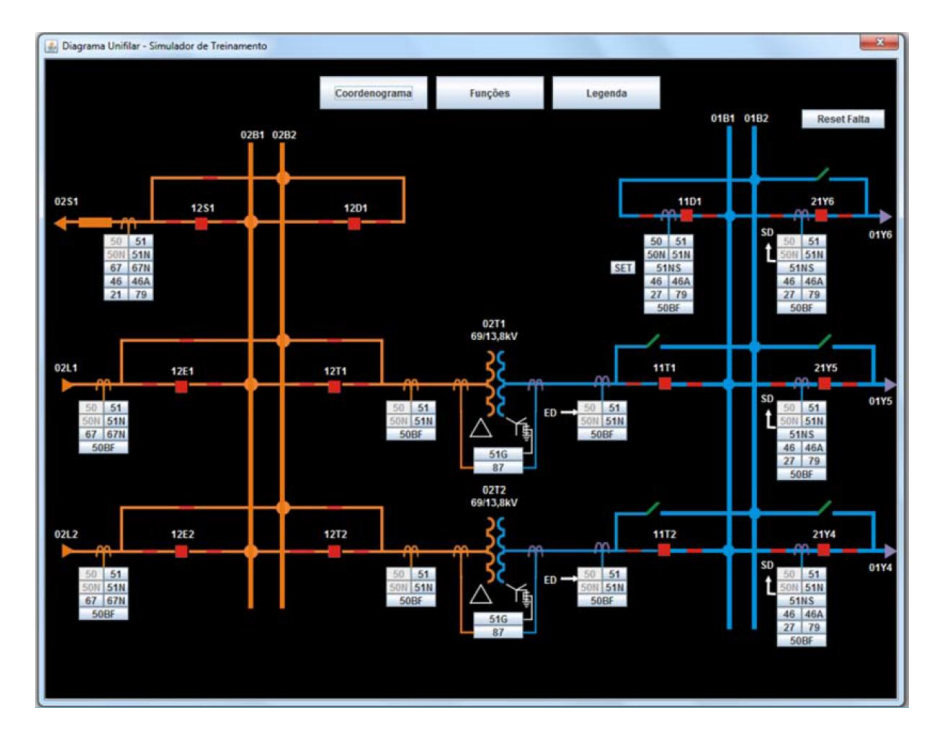

#### Figura 1 - Diagrama unifilar.

As principais funções disponibilizadas pelo simulador, necessárias à consolidação e validação dos conhecimentos dos alunos, são:

- Especificação da relação nominal dos transformadores de corrente (RTC);
- Verificação do adequado dimensionamento do equipamento utilizado, clicando no botão Dimensiona TC;
- Implantação de critérios de ajuste e métodos de cálculo de cada função de proteção (51 – Sobrecorrente temporizada de fase, 50 – Sobrecorrente instantânea de fase, 50N – Sobrecorrente instantânea de neutro, 51N – Sobrecorrente temporizada de neutro, 79 – Função de Religamento, 50BF – Função falha de disjuntor, 51NS – Neutro sensível);
- Geração de faltas em alimentadores com efeitos visuais indicativos de curtos-circuitos na tela inicial do simulador e da atuação das funções de proteção, com a abertura dos disjuntores associados de acordo com o local e o tipo de falta;
- Geração de coordenograma das proteções, após a definição das curvas e ajuste dos relés de sobrecorrente, para verificar se as proteções estão coordenadas.

O STOP integrado ao Moodle (Figura 2) agrega funcionalidades para a gestão do acesso ao computador remoto, além de integrar mecanismos de comunicação e colaboração. Com isso, além de viabilizar o acesso a uma ferramenta de treinamento específico, pode ser utilizado em cenários externos aos ambientes virtuais de aprendizagem, oferecendo um suporte relevante à percepção mútua das ações efetuadas entre usuários distantes, o que é estimulado não só pela

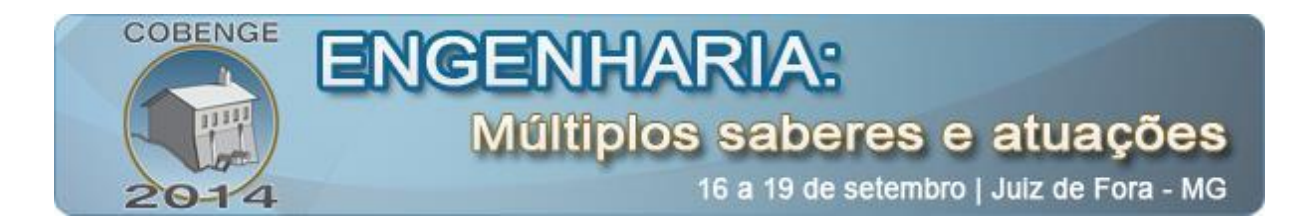

troca de mensagens síncronas através do chat, mas pelo acompanhamento da dinâmica do compartilhamento de um mesmo aplicativo, identificando o status de cada participante e permitindo a análise da interação do usuário ativo sobre a aplicação compartilhada a cada instante. As interações com o simulador, integradas aos mecanismos de comunicação fornecidos pela ferramenta e aos demais recursos oferecidos pelo AVA, permitem ao usuário aplicar, transformar e buscar outras informações, construindo seu conhecimento.

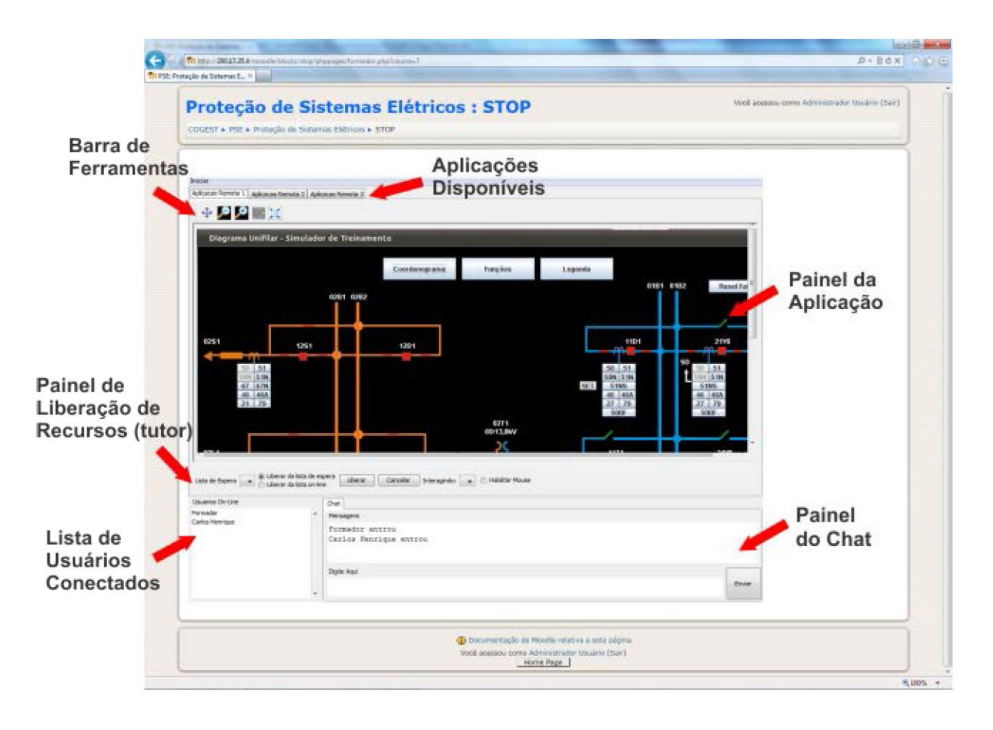

#### Figura 2 - STOP integrado ao Moodle

## **3. O MÓDULO II DO STOP**

Segundo o Operador Nacional do Sistema (ONS), é necessário o estabelecimento de requisitos mínimos que garantam que cada instalação contribua para garantir o desempenho do sistema. Os documentos normativos definidos pelo ONS, conhecidos como Procedimentos de Rede (PROREDE), estabelecem os requisitos mínimos para todos os tipos de instalações do Sistema interligado Nacional (SIN), contudo, a análise destes procedimentos foi direcionada para os critérios necessários a uma subestação de transmissão da rede básica de 500-230 kV, norteando os padrões de configuração adotados no Módulo II do STOP. A análise detalhada dos módulos do PROREDE e sua correlação com o desenvolvimento do simulador podem ser vistas em (PAIVA, 2013).

O Módulo II do STOP consiste, portanto, em um Laboratório Virtual para Treinamento das Proteções de uma Subestação de Transmissão, 500-230 kV, padrão da rede básica. E a utilização do JAVA no seu desenvolvimento tem a finalidade de permitir sua integração com STPO e com o Moodle.

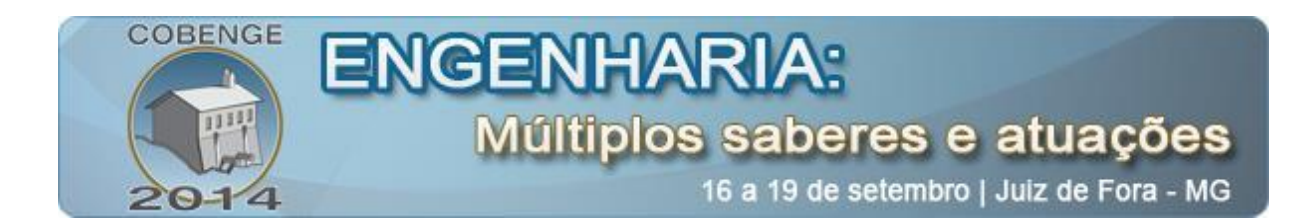

#### **3.1.TELA INICIAL DA FERRAMENTA**

A tela inicial do simulador (Figura 3) apresenta um Diagrama Unifilar (DU) com as seguintes características:

- Uma entrada e uma saída de linha em 500 kV. A entrada de linha é proveniente de uma subestação da rede básica conectada a uma fonte de geração hidroelétrica (LT 02) e a saída de linha direcionada para outra subestação de transmissão da rede básica que alimenta cargas do sistema (LT 01). Os condutores, topologia e geometria da linha são definidos no simulador pelo usuário;
- Dois reatores shunt conectados por chaves às linhas de transmissão, sendo o reator 05E1 conectado à entrada de linha 05V1 e o reator 05E2 conectado à saída de linha 05V2;
- Barramento com arranjo barra dupla com disjuntor e meio no vão de 500 kV (05B1 e 05B2), conforme estabelecido nos procedimentos de redes do ONS;
- Barramento com arranjo barra dupla (04B1 e 04B2) a 4 chaves no vão de 230 kV;
- Vão de transformação (05T1) com 3 autotransformadores monofásicos, 500-230 kV;
- Uma entrada e uma saída de linha em 230 kV. A entrada de linha é proveniente de uma subestação da rede básica conectada a uma fonte de geração eólica (LT 03) e a saída de linha LT 04 fornece energia a uma subestação de fronteira da rede básica que fornece energia para concessionárias de energia do sistema.

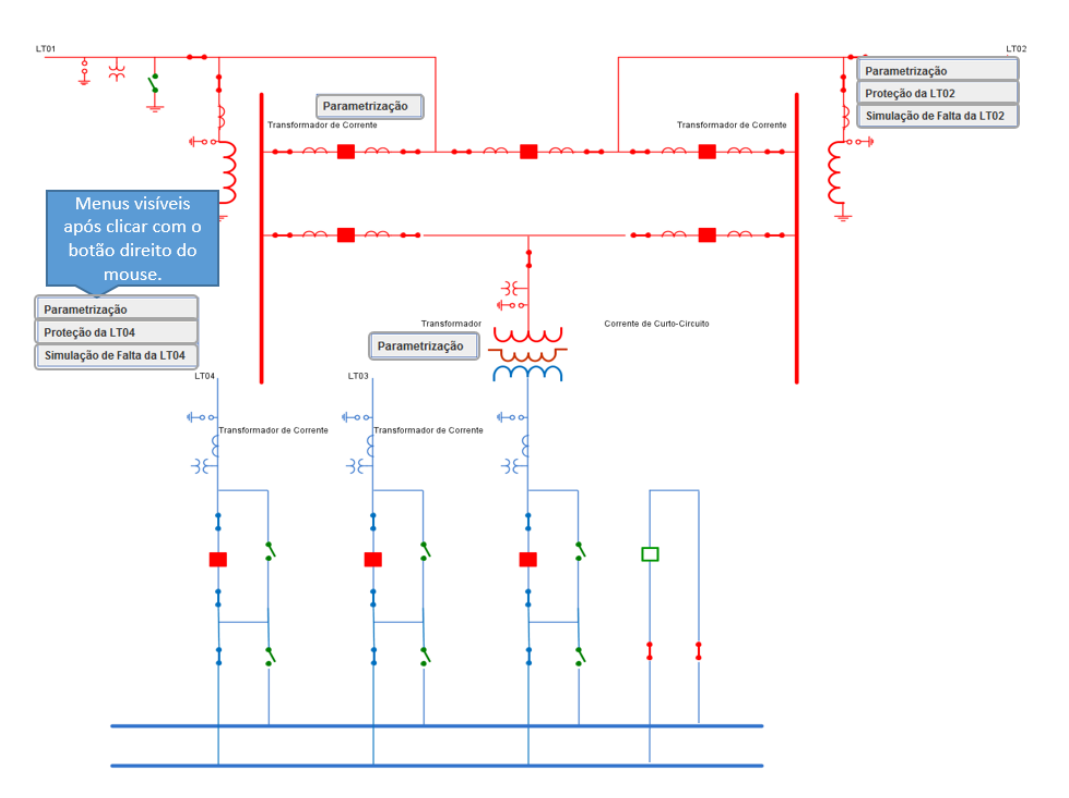

Figura 3 - Tela Inicial do Módulo II.

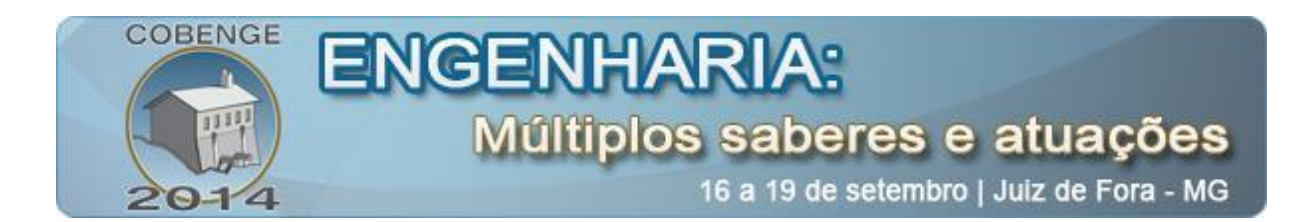

O programa começa com todos os elementos do diagrama previamente configurados com valores iniciais para simulação. Contudo, estes valores podem ser modificados pelo usuário a fim de simular outras situações.

A partir desta tela principal o usuário pode acessar as demais telas do sistema. Desta forma, as principais funções que o simulador oferece para análise, validação e consolidação dos conhecimentos do usuário são:

 Especificação da relação nominal dos transformadores de corrente (RTC), permitindo ao aluno a escolha de equipamentos comercialmente utilizados nos sistemas elétricos, além da verificação do correto dimensionamento do TC utilizado, baseando-se nos critérios de carga máxima e curto-circuito, clicando no botão Dimensiona TC, bem como o cadastro de novos equipamentos (Figura 4).

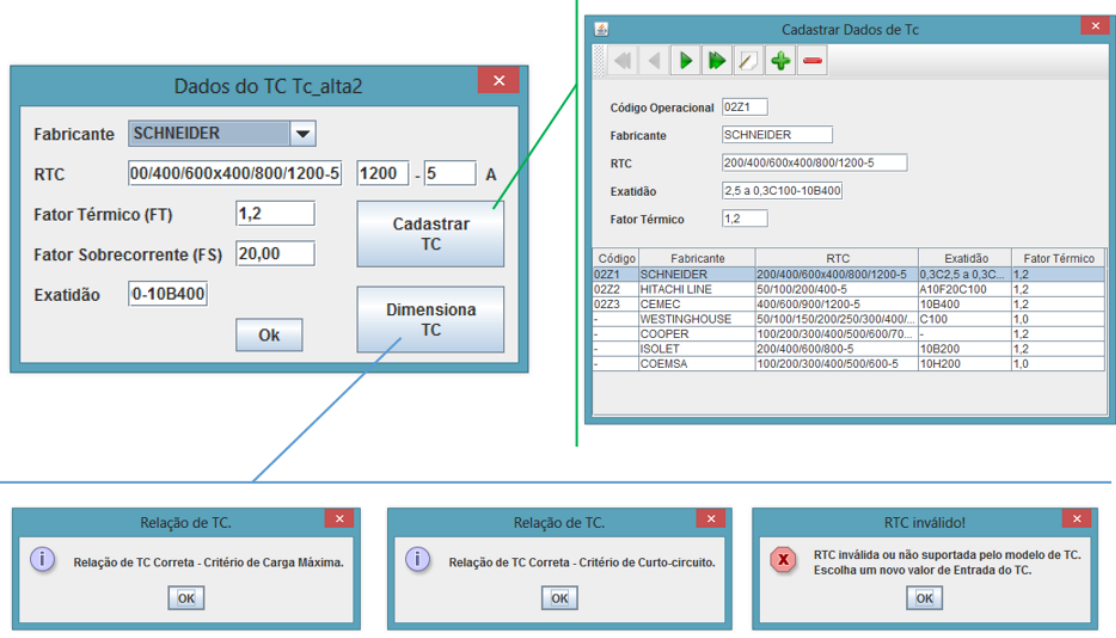

Figura 4 - Especificação do TC

- $\triangleright$  Parametrização da LT (Figura 6) onde é possível:
- Selecionar o tipo de condutor;
- Através do botão "ESTRUTURA", determinar a geometria da linha, as distâncias entre as fases, a distância entre os condutores de cada fase e a resistência do solo; Através do botão "CALCULAR", calcular a parte real e imaginária das impedâncias de sequência positiva e de sequência zero, conforme o comprimento da LT e o tipo de condutor selecionado.

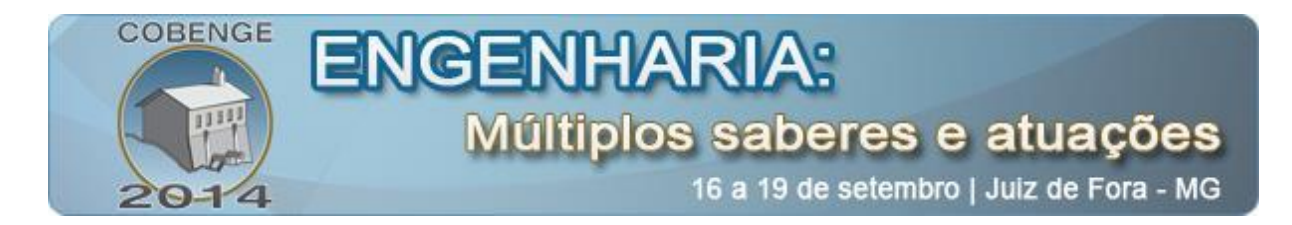

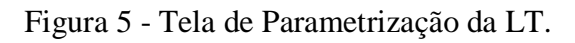

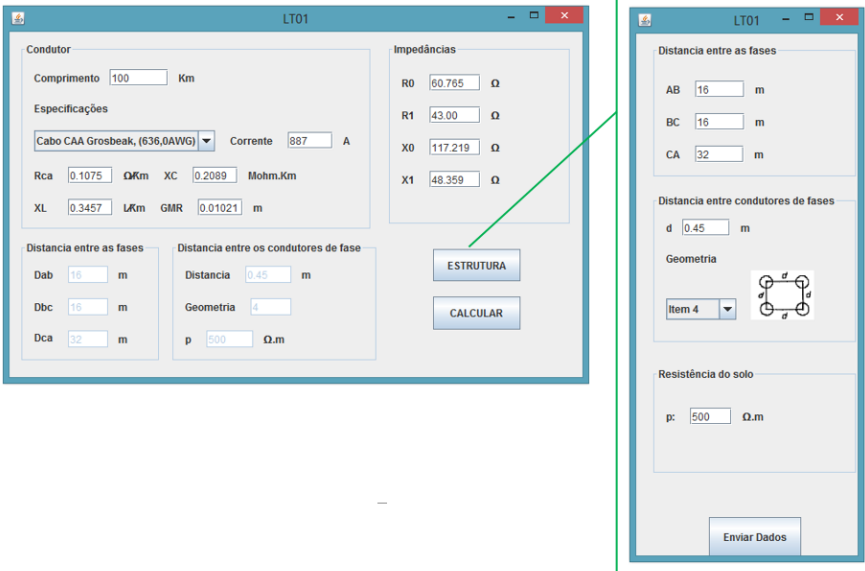

Determinação dos parâmetros do Transformador (Figura 6).

Figura 6 - Parametrização do Transformador

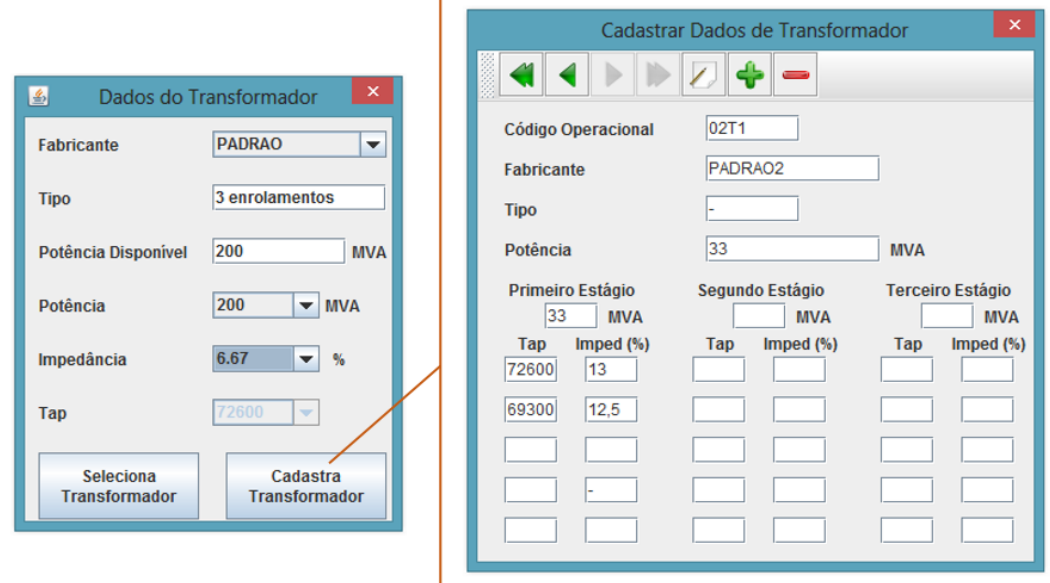

 Implantação do ajuste das proteções baseada nos diagramas unifilares dos vãos correspondentes, a fim de oferecer uma melhor percepção do usuário sobre os elementos envolvidos no processo. Por exemplo, na Figura 7 é apresentada a tela de ajuste das proteções do vão de 500 kV, na qual o usuário clica sobre a proteção que deseja ajustar.

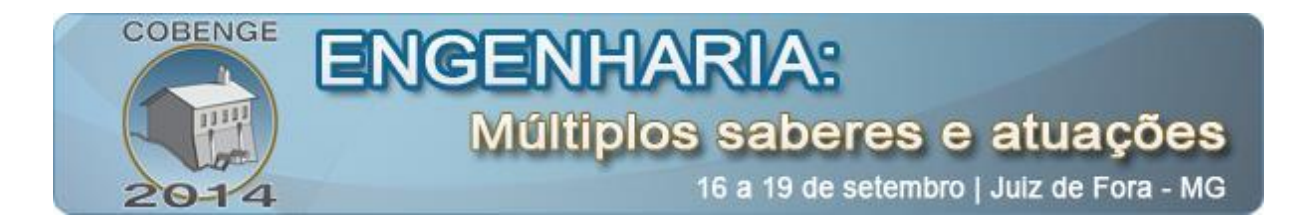

Já estão concluídas as proteções de sobrecorrente e a proteção de distância atuando sobre as Linhas de Transmissão (LT).

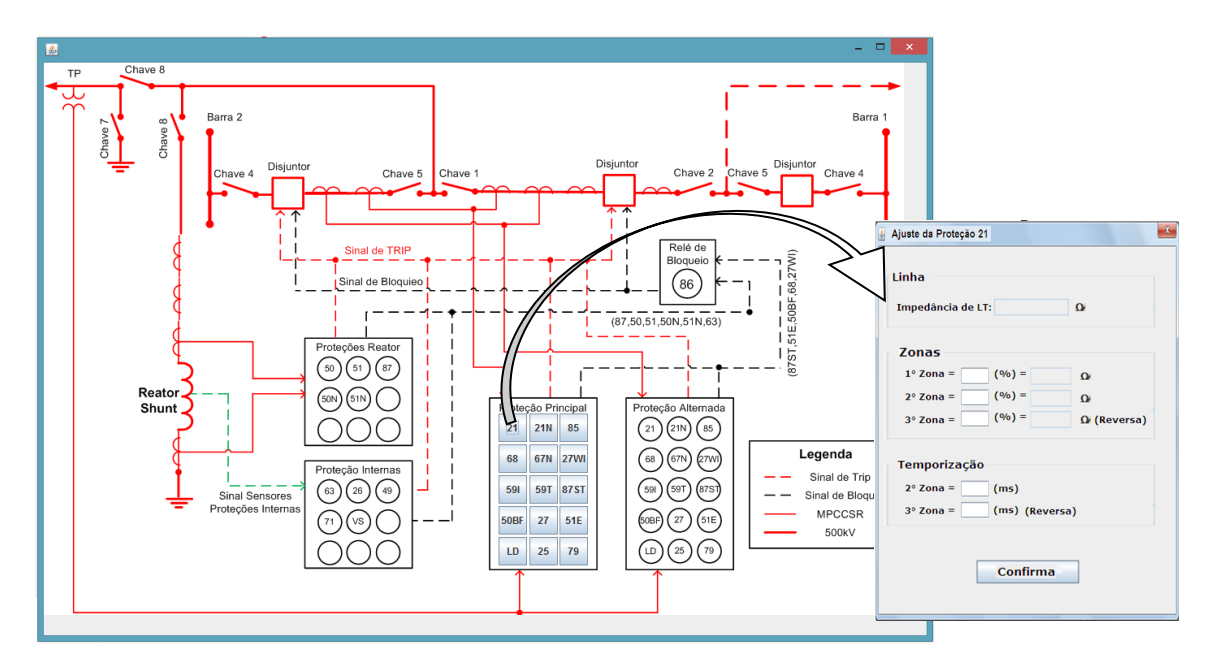

Figura 7 - Diagrama de Proteção do Vão de 500kV.

 Geração de faltas ao longo das LT's com efeitos visuais simulando a atuação das proteções com a abertura dos disjuntores que isolam a falta (Figura 8).

Figura 8 - Tela de Simulação de Faltas nas LT's.

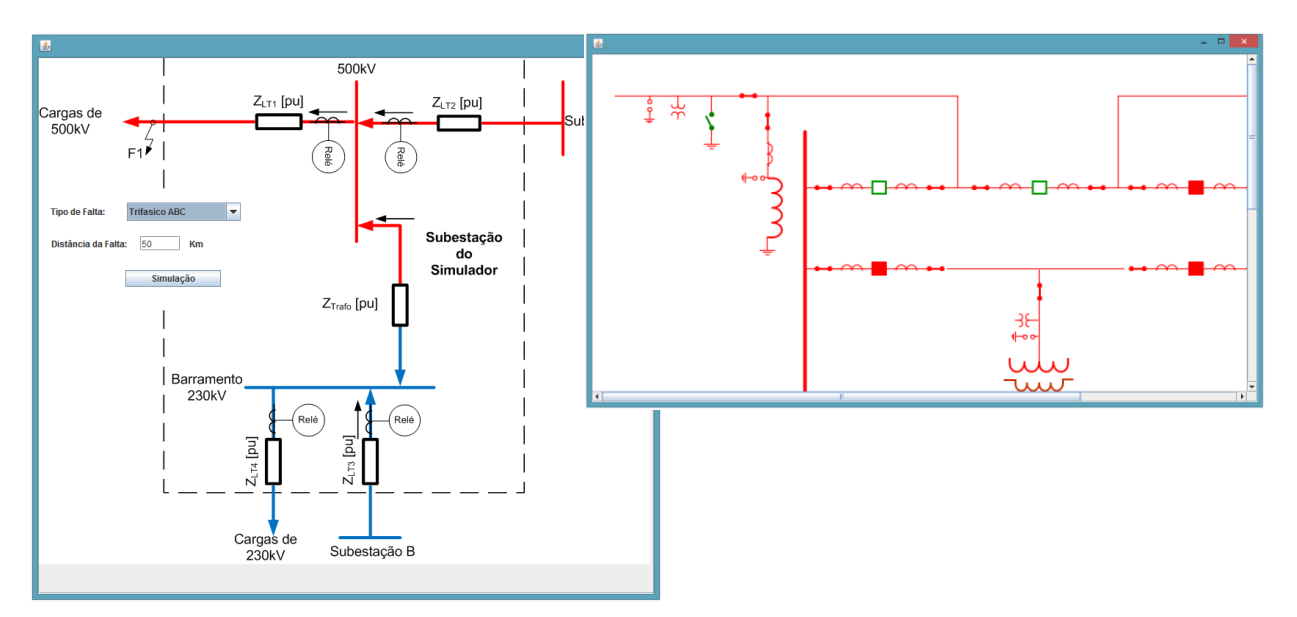

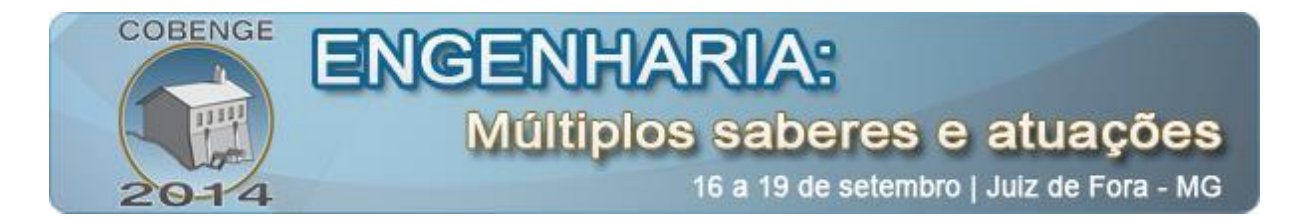

 Verificação das proteções atuadas, bem como as tensões e correntes vistas pelo relé de proteção no momento da falta (Figura 9). Este recurso permite que o usuário observe as características de tensão e corrente associadas ao tipo de falta simulada.

Figura 9 - Telas de Resultados da Simulação.

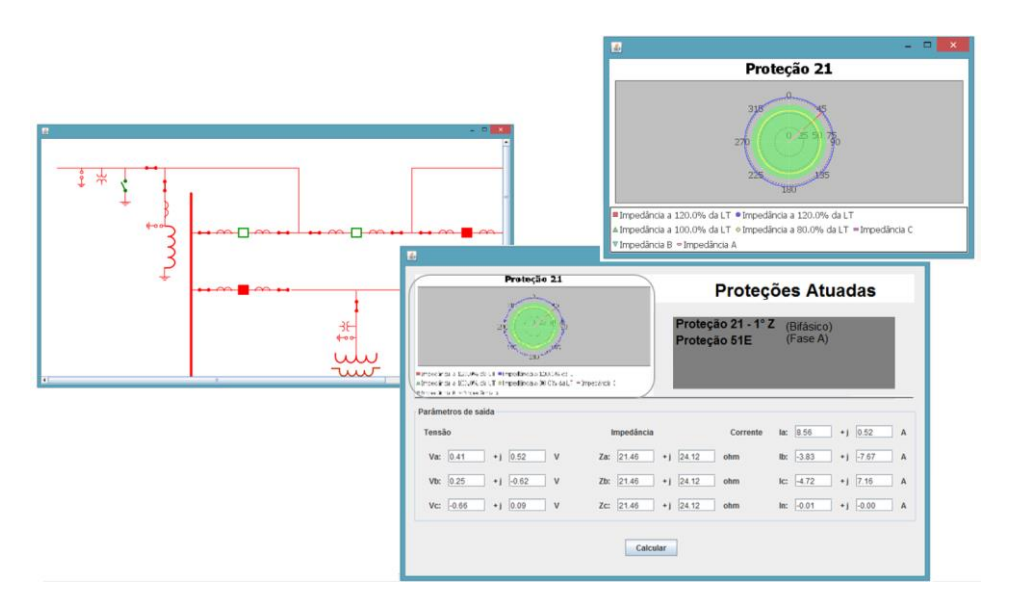

### **4. CONSIDERAÇÕES FINAIS E PERSPECTIVAS**

Neste trabalho foi apresentado o estágio atual de desenvolvimento de uma Ferramenta de Suporte ao Ensino de Proteções de Sistemas Elétricos de Potência. A tela inicial da ferramenta contém o diagrama unifilar de uma subestação de transmissão da rede básica, e a partir dela é possível acessar as demais telas do sistema. Através destas telas o usuário pode identificar os principais elementos da subestação, tais como: vão de entradas de linha, vão de saída de linha, barramentos, vão de transformação, disjuntores, transformadores de potência, transformadores de potencial, transformadores de corrente, reatores, relés e etc. Também estão prontas as telas de parametrização das linhas de transmissão, de parametrização do transformador de potência, de parametrização dos TCs, a tela de ajuste das proteções de sobrecorrente e de distância, e as interfaces de simulação e análise de faltas.

Esta ferramenta, além de permitir que o usuário configure os elementos da subestação e simule faltas, oferece diferentes formas de simulação da falta. É possível simular a falta por meio das características do tipo (trifásica, bifásica para terra, etc.) e local (distância entre o local da falta e o relé de proteção) da falta, retornando as proteções atuadas, conforme foram ajustadas pelo usuário, e os valores de tensão e correntes nas entradas do relé que irá atuar para a referida falta simulada. Este recurso reforça a percepção do aluno sobre as diferentes formas de analisar as faltas, contribuindo para o seu aprendizado.

A ferramenta, desenvolvido em JAVA, será incorporada ao STOP e integrada à plataforma de ensino a distância Moodle, com a denominação de Módulo II Proteções de Subestações da Rede Básica. Acredita-se que este novo módulo, com suas novas funcionalidades, aproveitando as vantagens de compatibilidade com os sistemas operacionais e

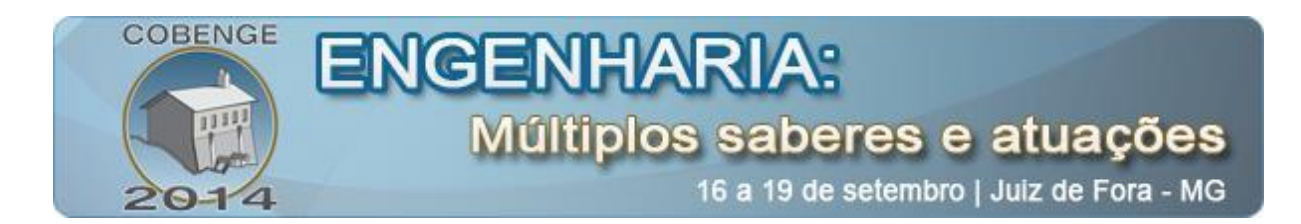

a integração com plataformas de ensino a distância presentes atualmente no STPO, contribuirá para a evolução do STPO como ferramenta de capacitação presencial e a distância de profissionais e estudantes na área de proteção e operação de sistemas elétricos.

Novos recursos estão sendo analisados para o aprimoramento da ferramenta, dentre os quais estão:

- $\bullet$  Integração de outras subestações, com topologias diversas;
- Implementar as demais funções de proteção da subestação da rede básica. Como exemplo, tem-se a proteção diferencial do transformador de potência, teleproteção, proteções especiais e sistêmicas;
- Permitir ao aluno alterar a topologia da subestação incluindo e retirando elementos do diagrama unifilar.
- Módulo de serviços auxiliares de subestação;
- Módulo de proteção de plantas eólicas;
- Módulo de proteção de redes de distribuição de energia.

### **REFERÊNCIAS BIBLIOGRÁFICAS**

PAIVA, A. T. S. **Metodologia para Desenvolvimento de um Simulador de Proteções de uma Subestação da Rede Básica**. Universidade Federal do Ceará – **UFC**, 2013, 151p. (Monografia)

FUZETO, Jairo. **Treinamento à distância de operadores com infotecnologias e recursos da web na era da cibercultura – A experiência da CESP**. **SNPTEE**, Uberlândia, Minas Gerais, 2003.

KHALIL, R. F.. **O USO DA TECNOLOGIA DE SIMULAÇÃO NA PRÁTICA DOCENTE DO ENSINO SUPERIOR**. XVI **ENDIPE** - Encontro Nacional de Didática e Práticas de Ensino - UNICAMP - Campinas - 2012.

OPERADOR NACIONAL DO SISTEMA. **Site Oficial do Operador Nacional do Sistema-ONS**. Disponível em:< http://www.ons.org.br/procedimentos/index.aspx>. Acesso em: 10 de Maio de 2014.

SILVA, C. H., BARROSO, G. C., LEÃO, R. P., SAMPAIO, R. F., & SOARES, J. M. . **DESENVOLVIMENTO DE UM LABORATÓRIO VIRTUAL PARA CAPACITAÇÃO TECNOLÓGICA A DISTÂNCIA EM PROTEÇÃO DE SISTEMAS ELÉTRICOS**. XXXIV - Congresso Brasileiro de Educação em Engenharia – **COBENGE**, 2011.

TEIXEIRA, E. d. (2003). **Treinamento de Operadores de Subestações e Despachantes Utilizando Simulador de Treinamento para Operação de Sistemas Elétricos**. V-**SIMPASE** - Simpósio de Automação de Sistemas Elétricos, Recife - 2003.

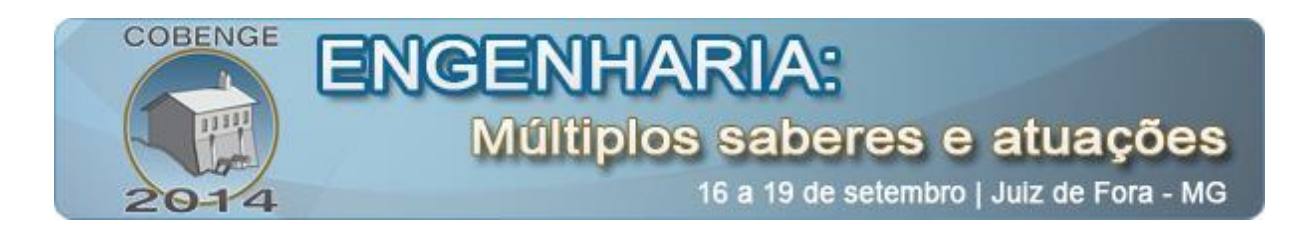

# **A TOOL FOR TEACHING SUPPORT ON ELECTRIC POWER SYSTEMS PROTECTION**

*Abstract: The protection systems have becoming more and more a relevant part of the Power Electric System (SEP). Whether for its importance in the eletrical power supply maintenance to the costumers, or for its relevance for the security of SEP's equipments. Based in this scenario, the Federal University of Ceara (UFC) is developing a Virtual Laboratory for Technology Classroom Training and Distance Classes on Eletric Systems Protection called STOP* (SILVA, BARROSO, LEÃO, SAMPAIO, & SOARES, 2011)*. Developed in JAVA and integrated with Moodle's plataforma, the STOP has a Training Module for Distribution Substation Protections. This work presentes the development of a second module, called Module II, that basically consist in a Training Module for Basic Network Transmition Substation Protections, 500kV – 230kV, integrated to STOP. This new STOP's module allow us to set protections and simulate fails in a Basic Network Transmission Subestation, based on criteria of the National System Operator (ONS), defined through his Network Procedures (PROREDE).*

*Keywords: Protetion Simulator, Basic Network, Electrical Power Systems.*